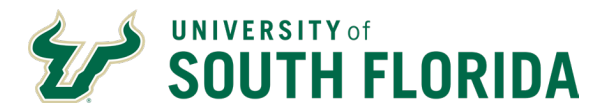

## Introduction

The purpose of this procedure is for employees to request, edit or withdraw their annual and sick leave in Oracle.

## Audience

This document is intended for use by exempt employees with leave available.

## Steps

The steps outlined below show the navigation and process whereby an employee can request, edit or withdraw the use of annual and sick leave in Oracle.

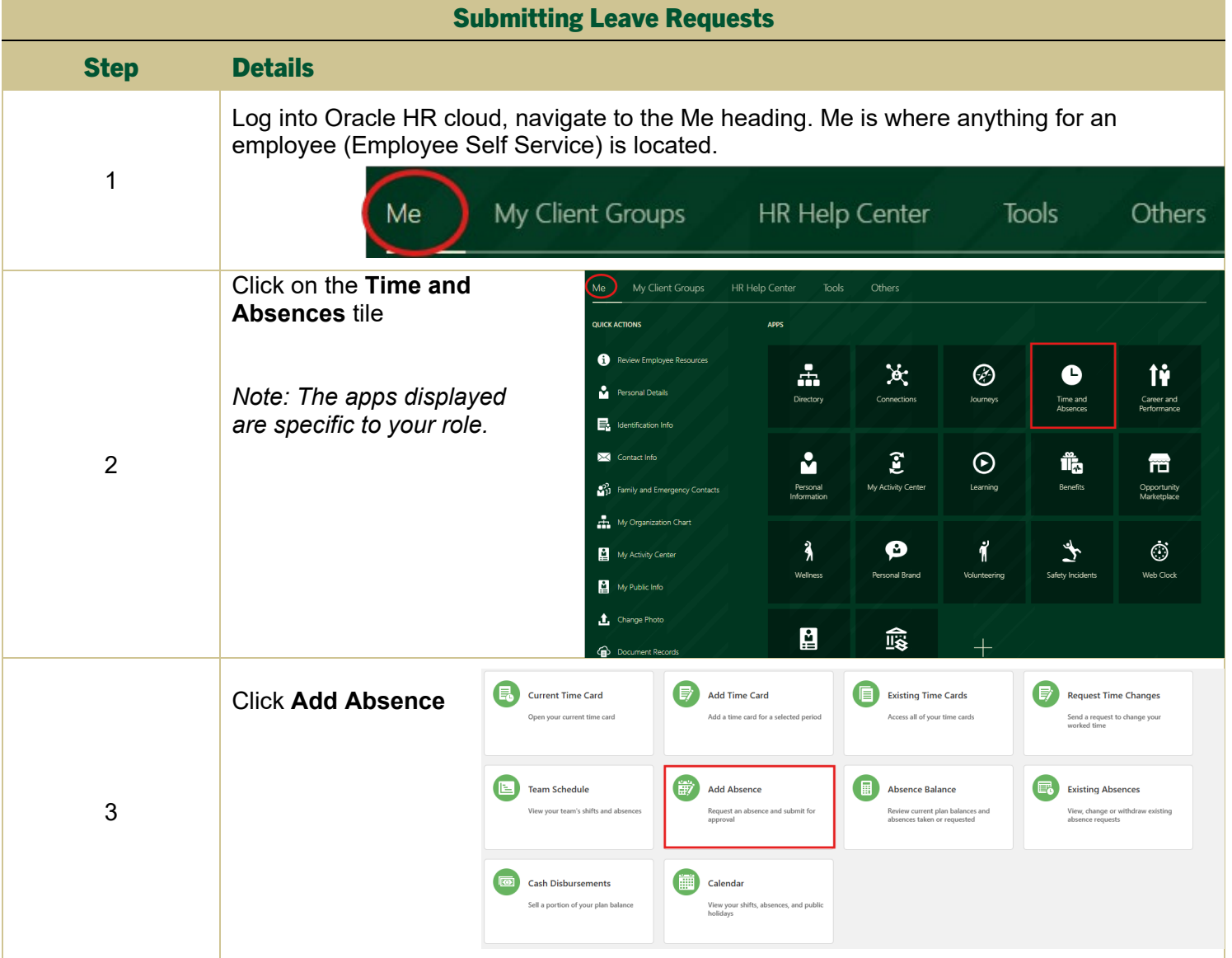

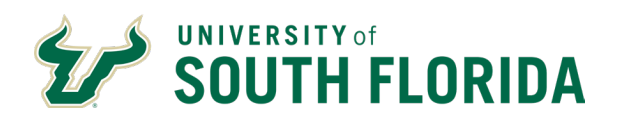

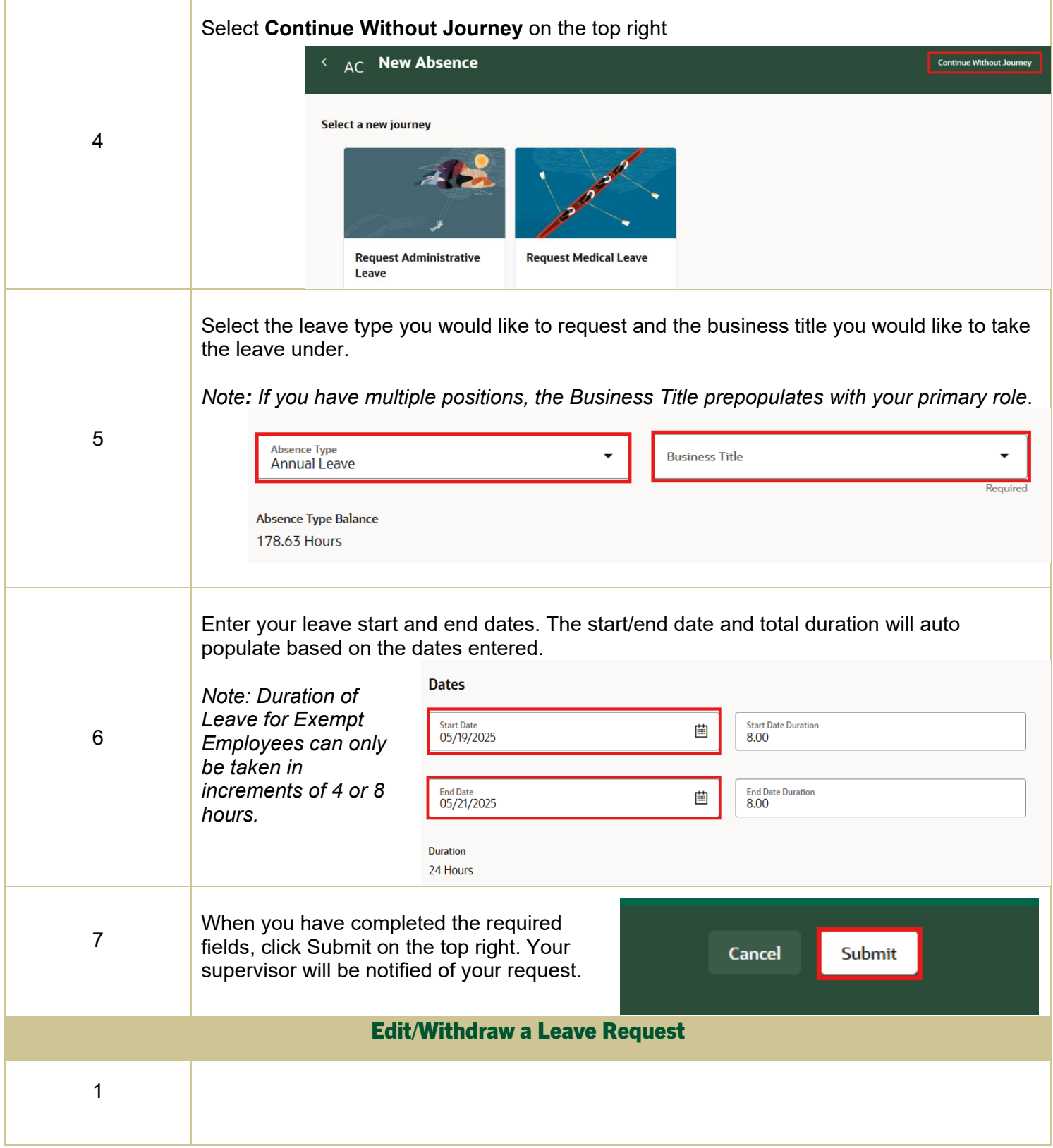

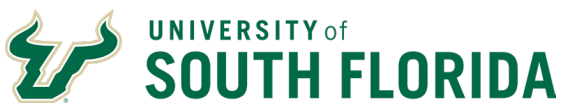

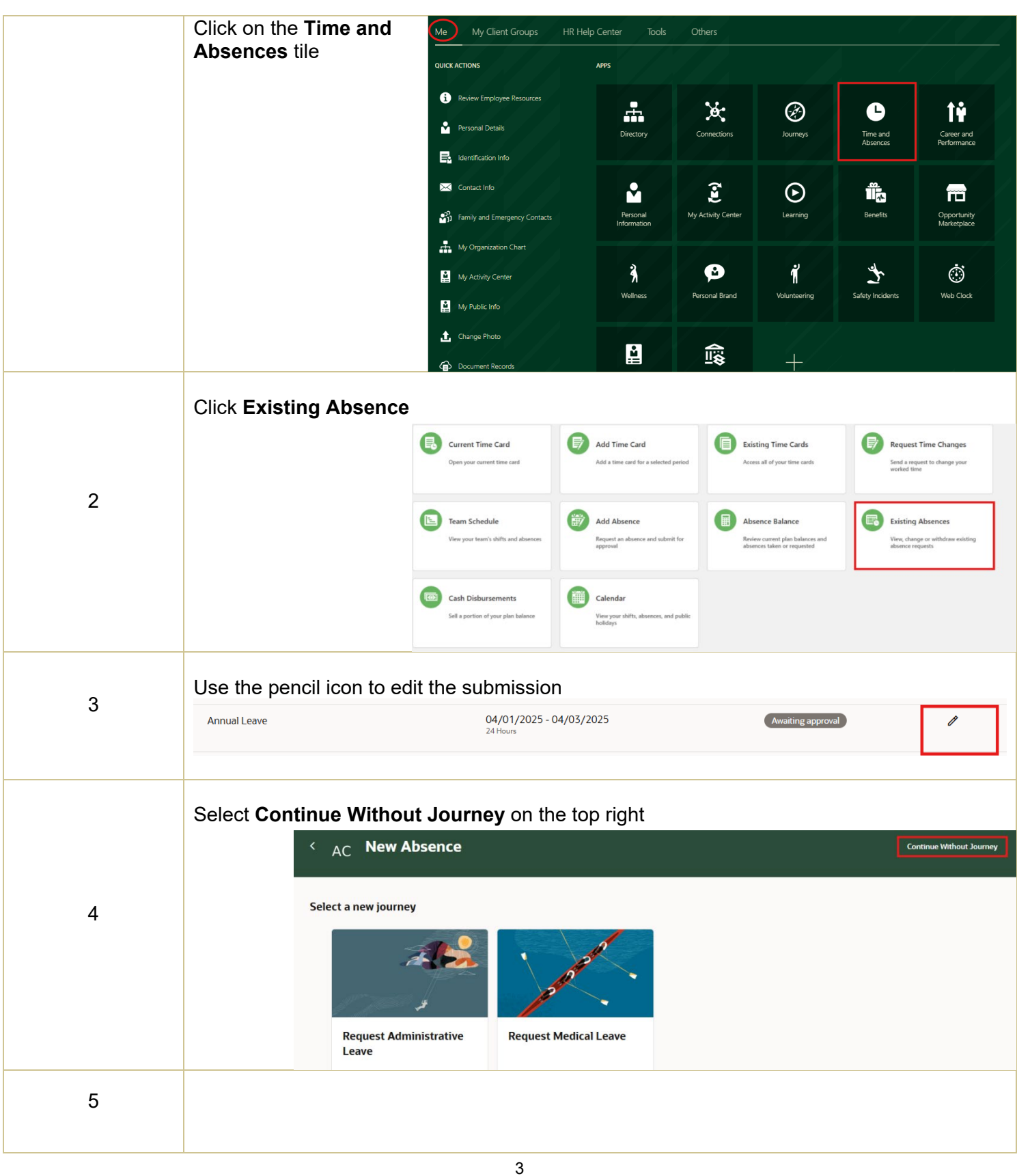

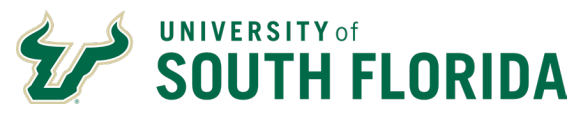

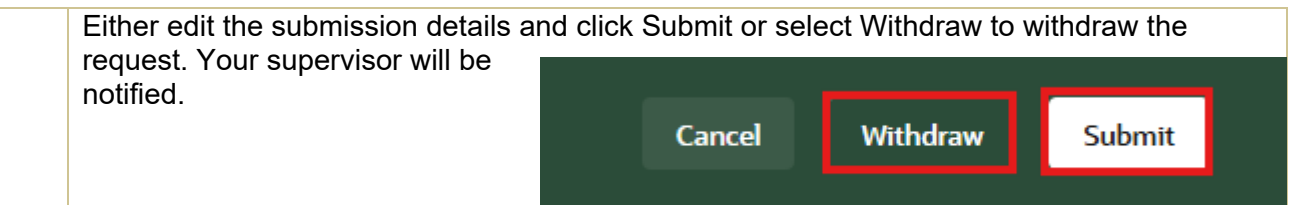

## Additional Guidance

Visit the **[Training & Resources webpage](https://www.usf.edu/hr/oracle/training-resources.aspx#selfpacedlearning)** and complete the training modules listed to strengthen your knowledge of the new system.

Oracle Guided Learning (OGL) is a tool within Oracle HR that provides step-by-step guidance and interactive tutorials for essential tasks, such as creating a timesheet or requesting leave. After logging in, activate OGL by clicking the floating information icon on the right side of the screen. **[See how OGL works.](https://scribehow.com/shared/Overview_or_Accessing_OGL__h5d5jaNrSAqwwkA0Y0SlfA)**

If your department is included in Embedded Services, your Human Resources Business Partner and Change Ambassador know where to go, who to contact and what to do. **[Find your Change Ambassador.](https://www.usf.edu/hr/documents/employment-resources/identified-change-ambassadors.pdf?_hsenc=p2ANqtz-9Od8o4nzKxcZ_OjzAVuV-Nfke2kZC9YKfN7CV9Bvo1CtMZH-0ptJ1xysEQ0R_wKM1sWjqKTfF22Y_SDILkB92sHUSuWg)**

If you need further assistance or technical support, visit the **[HR Help Center](https://usfjira.atlassian.net/helpcenter/HR/)** through the MyUSF Quick Links to submit an **[HR Help Desk](https://usfjira.atlassian.net/helpcenter/HR/portal/15)** ticket.